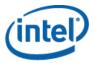

# Intel® Utilities Installation Instructions

These instructions tell you how to install the Intel® Utilities from the Intel® System Management Software CD. These instructions include the following utilities:

- Intel® Command Line Interface (Intel® CLI) Proxy server
- Intel® SNMP Subagent for Intel® server baseboards
- Intel® One Boot Flash Update (Intel® OFU) Utility

These utilities are installed either on the managed Intel server, or on an administrator client or server. The following table identifies where to install the utility:

| Intel<br>Utility          | Install on Managed Intel<br>Server | Install on Administrative<br>Server or Client |
|---------------------------|------------------------------------|-----------------------------------------------|
| Intel® SNMP Subagents     | X                                  |                                               |
| Intel® SNMP baseboard MIB |                                    | X                                             |
| Intel® OFU                | Х                                  |                                               |
| Intel® CLI proxy          |                                    | Х                                             |

## Supported Intel® Server Boards

- The **Intel**® **SNMP Subagents** may be installed on all the managed servers supported by Intel Server Management Software.
- The Intel® CLI proxy may be installed on any system running a supported Operating System. You can use Intel® CLI to manage any Intel server board with a Baseboard Management Controller or National Semiconductor\* mini-BMC.
- The Intel® OFU utility may be installed on any managed servers supported by Intel® Server Management Software that has a BMC or National Semiconductor\* PC87431x "mini" BMC except Intel® Blade Servers. (For systems with a mini-BMC, you can only use Intel® OFU to update the BIOS, FRU, and SDR records.)

## Supported Operating Systems

## **Managed Servers**

Intel® OFU and Intel® SNMP Subagents must be installed on the managed server. Intel® CLI may be installed on a managed server or on another server or client.

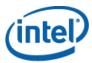

The following operating systems (IA32 and Intel® EM64T versions) are supported unless otherwise noted in the *Tested Hardware and Operating System List* for your platform:

- Microsoft Windows\* Server 2003 (IA32) and Windows\* Server 2003 Enterprise Edition (IA32 and Intel® EM64T versions)
- Microsoft Windows\* 2000 Server and Windows\* 2000 Advanced Server
- Microsoft Windows\* Vista Enterprise Edition
- Red Hat\* Enterprise Linux 3 Advanced Server and Enterprise Server
- Red Hat\* Enterprise Linux 4 Advanced Server and Enterprise Server
- Red Hat\* Enterprise Linux 5 Advanced Server and Enterprise Server
- SuSE\* Linux Enterprise Server 9
- SuSE\* Linux Enterprise Server 10

**Note:** Some Intel server platforms may not support all the operating systems listed above. Refer to the *Tested Hardware and Operating System List* or the *Tested Software and Operating System List* to find the latest information on the tested operating system versions and supported software components for your Intel server board. This list is available on the Intel support website (support.intel.com).

### **Other Client Systems**

To install the CLI proxy, or to telnet to an Intel® CLI proxy, use one of the following operating systems (IA32 and Intel® EM64T versions):

- Microsoft Windows\* Server 2003
- Microsoft Windows\* Server 2000
- Microsoft Windows\* Vista Business Edition
- Red Hat\* Enterprise Linux\* 3
- Red Hat\* Enterprise Linux\* 4
- Red Hat\* Enterprise Linux\* 5
- SuSE\* Linux Enterprise Server 9
- SuSE\* Linux Enterprise Server 10

**Note:** Some client systems may not support all the operating systems listed above. Refer to your hardware documentation for a list of supported operating systems.

## Installing the Utilities

#### On Microsoft Windows\*

1. Verify that the following components are installed before running installing the Intel components:

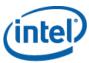

- a. Intel® SNMP Subagent requires the SNMP component (Master Agent).
- 2. Insert System Management Software Version CD containing the Intel® Utilities.
- 3. Select and install the Intel® Utilities from the autorun screen.
- 4. For Intel® SNMP Subagents, edit the config file as described in the Intel® SNMP Subagent User's Guide.

#### On Linux\*

- 1. Verify that the following components are installed before running the installation scripts:
  - a. Intel® OFU requires the w3c-libwww and kernel source packages.
  - b. Intel® SNMP Subagent requires the SNMP Master Agent.
- 2. Open a command shell window.
- 3. Run the installation script listed in the following table that corresponds to your OS and software component you wish to install.

#### Note:

The Intel® SNMP Subagent installation script will uninstall the default net-SNMP RPM and install the Intel® Server Management Software net-SNMP 5.4.1 RPM from the installation CD. Intel suggests using the Intel® SNMP Subagent installation script to install this component because it will also create all the required soft links.

| Utility                    | Operating System           | Installation Script                                                                             |
|----------------------------|----------------------------|-------------------------------------------------------------------------------------------------|
| DPC-CLI<br>Proxy           | SuSE* Linux                | <cd>/software/Utilities/linux/DPC-CLI/linux/suse/CLI_Suse_Install.sh</cd>                       |
| DPC-CLI<br>Proxy           | Red Hat* Linux             | <cd>/software/Utilities/linux/DPC-CLI/linux/CLI_RHLinux_install.sh</cd>                         |
| Intel®<br>SNMP<br>Subagent | SuSE* or Red Hat*<br>Linux | <cd>/software/Utilities/linux/SNMP_SA/Basebo<br/>ard_Subagent/linux/snmpsubagentinstall.sh</cd> |
| Intel® OFU                 | SuSE* or Red Hat*<br>Linux | <cd>/software/Utilities/linux/OFU/setup_linux</cd>                                              |
| IPMI Driver                | SuSE* or Red Hat*<br>Linux | <cd>/software/Utilities/linux/IPMIDriver/IPMIDriver_Install.sh</cd>                             |

4. For Intel® SNMP Subagents, edit the config file as described in the Intel® SNMP Subagent User's Guide.

### Installation Notes

a. Intel® SNMP Subagent requires that the master agent be installed and running. Linux\* users will also need to edit the snmpd.conf file. Refer to the *Intel® SNMP Subagent User Guide* for more information.

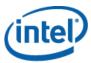

- b. The Intel® CLI proxy server is normally installed on one management console (not a managed server) and is accessed either from the local console or remotely using telnet. See the *Intel*® *CLI User Guide* for more information.
- c. Use the System Configuration Utility (syscfg), Server Configuration Wizard (SCW) utility, or Intel® Deployment Assistant to enable BMC users, set BMC user passwords, enable KVM, enable SOL, and set IP Addresses. See the Intel support web site (http://support.intel.com) to download these tools.
- d. For running Intel® CLI using telnet, you may need a Microsoft\* patch to correct a line feed problem on Windows\* XP Professional and Windows\* Server 2003. See <a href="http://support.microsoft.com/?kbid=824810">http://support.microsoft.com/?kbid=824810</a> for the hotfix (also available in Windows\* XP SP2).
- e. Not all Intel® Server Platforms support Intel® One Boot Flash Update. See the *Tested Software and Operating System List* for a list of supported platforms.

### Uninstalling the Software

An uninstall script will be installed with each component in the default installation directory for each component.

### Microsoft® Windows\*

To uninstall the Intel® Utilities under Microsoft Windows\*, use the Add/Remove Software applet in the Control Panel.

### Linux\*

To uninstall the software under Linux, run the uninstall script listed in the following table.

| Utility                                                 | Operating System           | Uninstallation Script or Procedure                                                                                                    |
|---------------------------------------------------------|----------------------------|----------------------------------------------------------------------------------------------------|
| DPC-CLI<br>Proxy                                        | SuSE* Linux                | CLI_Suse_UnInstall.sh                                                                                                    |
| DPC-CLI<br>Proxy                                        | Red Hat* Linux             | CLI_RHLinux_UnInstall.sh                                                                                                    |
| Intel®<br>SNMP<br>Subagent                              | SuSE or Red Hat<br>Linux   | snmpsubagent_uninstall.sh                                                                                                    |
| Intel® OFU<br>(flashupdt<br>ony)                        | SuSE* or Red Hat*<br>Linux | uninstall.sh                                                                                                    |
| IPMI RPMs<br>installed by<br>Intel®<br>SNMP<br>Subagent | SuSE* or Red Hat*<br>Linux | CAUTION: These components are also used by other components. Do not uninstall these components if you have Intel® Server Management Software installed. |
| Cabagent                                                |                            | IPMIDriver_Uninstall.sh                                                                                                    |

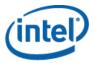

### Running the Software

- To run Intel® CLI, telnet to the Intel® CLI proxy server using port 623.
- To use Intel® SNMP Subagents, run an SNMP management application (not provided in this package) using the MIB installed in the MIB folder on the managed server.
- To use Intel® OFU, go to a managed server with OFU installed and then run "flashupdt" from a command window or shell. Refer to the Intel® OFU documentation for the command syntax.

### **Documentation**

The following documentation is provided on the CD:

- Intel® One Boot Flash Update User's Guide
- Intel® Command Line Interface User's Guide
- Intel® SNMP Subagent User's Guide

The following documentation is provided on the Intel Support website (support.intel.com):

• Tested Software and Operating System List (may be available in English only)

Copyright © 2007-2008 Intel Corporation. All rights reserved.

Intel is a trademark of Intel Corporation in the U.S. and other countries.

Microsoft\*, Windows\*, and Vista\* are trademarks, or registered trademarks of Microsoft® Corporation\* in the United States and/or other countries.

\*Other names and brands may be claimed as the property of others.